# **Lawrence Berkeley National Laboratory**

**Recent Work**

# **Title**

SEEDIS (Socio-Economic-Environmental-Demographic Information System)

# **Permalink**

<https://escholarship.org/uc/item/8c7848xq>

# **Authors**

McCarthy, J.L. Merrill, D.W. Marcus, A. [et al.](https://escholarship.org/uc/item/8c7848xq#author)

**Publication Date** 1982-05-01

# **SEEDIS**

# **The Socio-Economic-Environmental Demographic Information System**

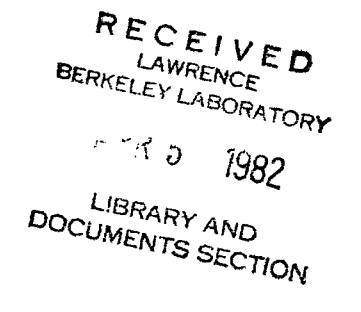

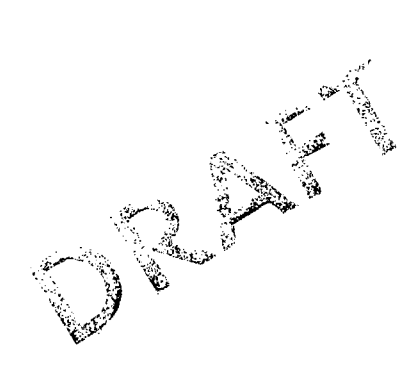

# **For Reference**

Not to be taken from this room

**Computer Science and Mathematics Department Lawrence Berkeley Laboratory University of California, Berkeley** 

This work was supported by the U.S. Department of Energy under Contract W-7405-ENG-48.

**N-B-4** 

## **DISCLAIMER**

This document was prepared as an account of work sponsored by the United States Government. While this document is believed to contain correct information, neither the United States Government nor any agency thereof, nor the Regents of the University of California, nor any of their employees, makes any warranty, express or implied, or assumes any legal responsibility for the accuracy, completeness, or usefulness of any information, apparatus, product, or process disclosed, or represents that its use would not infringe privately owned rights. Reference herein to any specific commercial product, process, or service by its trade name, trademark, manufacturer, or otherwise, does not necessarily constitute or imply its endorsement, recommendation, or favoring by the United States Government or any agency thereof, or the Regents of the University of California. The views and opinions of authors expressed herein do not necessarily state or reflect those of the United States Government or any agency thereof or the Regents of the University of California.

## **THE** SEEDIS PROJECT: **A SUMMARY OVERVIEW**

.John L McCarthy Deane W, Merrill Aaron Marcus William H, Benson Fredric C. Gey Harvard Holmes Carl Quong

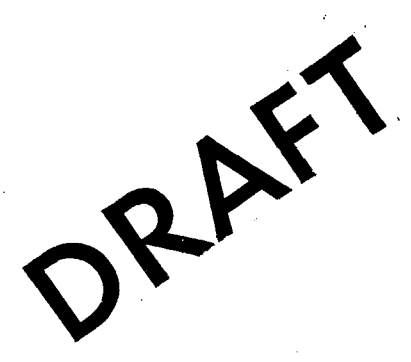

Computer Science and Mathematics Department Lawrence Berkeley Laboratory University of California Berkeley. California 94720

September 1981 PUB-424

## **ACKNOWLEDGMENTS**

Many people and organizations have contributed to the SEEDIS Projeci during the past nine years. While space does not permit listing all the individuals who have participated. we would like to acknowledge major support from the following agencies:

U.S. Department of Energy

- U.S. Department of Labor. Employment and Training Administration
- U.S. Army Corps of Engineers <Civil Works Planning)
- U.S. Environmental Protection Agency
- U.S. Bureau of the Census
- U.S. Department of Housing and Urban Development

## **LEGAL NOTICE**

This report was prepared as an account of work sponsored by the United States Government. Neither the United States nor the United States Department of Energy, nor any of their employees, nor any of their contractors, subcontractors, or their employees, makes any warranty, express or implied, or assumes any legal liability or responsibility for the accuracy, completeness or usefulness of any information, apparatus, product or process disclosed, or represents that its use would not infringe privately owned rights.

## **DISCLAIMER**

This report was done with support from the Department of Energy. Any conclusions or opinions expressed in this report represent solely those of the authors and not necessarily those of The Regents of the University of California, the Lawrence Berkeley Laboratory or the Department of Energy.

Reference to a company or product name does not imply approval or recommendation of the product by the University of California or the U.S. Department of Energy to the exclusion of others that may be suitable.

..

\.--

## TABLE OF CONTENTS

1 2

1 **INTRODUCTION** 

SEEDIS Project Goals and Purposes

History and Background

2 FEATURES

Data Selection and Manipulation

Data Entry and Loading Facilities

Distributed Network Facilities

Interactive Graphic Analysis and Display

User Interface

Data and System Documentation

8 **DATABASES** 

10 Special Facilities for Large Numeric Databases

10 GEOGRAPHIC AREAS AND MAP FILES

12 FUTURE PLANS

 $13.$ AVAILABILITY AND SOURCES OF FURTHER INFORMATION

14 SELECTED REFERENCES

### **EXHIBITS**

 $\mathcal{A}^{\mu\nu}$  .

,-'

I \."

3 Exhibit 1: Schematic View of the Major Functional Components of SEEDIS

5 Exhibit 2: Examples of Geographic Level and Scope in SEEDIS

6 Exhibit 3: The Distributed Computer Network. 1981

9 Exhibit 4: Summary of Major SEEDIS Databases as of September 1981

11 Exhibit 5: Major Geographic Levels Defined in SEEDIS as of September 1981

## APPENDICES

16 Appendix A: Example of How to Use SEEDIS - an Annotated Interactive Dialogue

21 Appendix B: Interactive SEEDIS Chart Examples

22 A Special Fuzzy Bar Chart

22 A Special Line Chart Variation

23 Standard Chart Examples

24 Appendix C: Interactive SEEDIS Mapping Examples

24 An Area Choropleth Map

25 A Bivariate Area Choropleth Map

26 A Symbol Choropleth Map

## **INTRODUCTION**

."

SEEDIS is a research and development project on Social. Economic. Environmental. and Demographic Information Systems at the Lawrence Berkeley Laboratory (LBU. supported by the Department of Energy. Department of Labor. and others. The SEEDIS project includes:

 $\mathbf{I}$ 

- a research program within LBL's Computer Science and Mathematics Department to investigate information systems spanning diverse data sources. computer hardware and operating systems
- a testbed distributed information system running on a network of Digital Equipment Corporation (DEC) VAX computers. which is used for selected applications as well as research and development
- $\bullet$  a set of interactive information management and analysis tools in fields such as energy 'and resource planning. employment and training program management. and environmental epidemiology
- a major collection of databases for various geographic levels and time periods. drawn from the U.S. Census Bureau and other sources

## **SEEDIS Project Goals and Purposes**

Policy formulation, implementation, and management depend upon accurate. timely information. Analysts. decision makers. and managers need to locate. retrieve. combine. analyze and display information from a variety of sources. While time and resources usually do not permit collecting new information. there is a wealth of publicly available data (from government and other sources) that often could meet such needs if it were quickly and easily accessible. Although computers and machine-readable data have made it potentially easier to locate and analyze information. use of information from different sources is difficult because of differing storage formats, communications procedures, coding conventions, data structures and units of analysis.

The SEEDIS PrOject' addresses these information needs and problems through research. design. development. and demonstration of information system components. SEEDIS software provides a unified framework for data management. information retrieval. statistical analysis. and graphical display. Using SEEDIS, non-programmer users can efficiently access and manipulate large. diverse. and distributed statistical databases. In some of these respects. SEEDIS is similar to systems such as UPGRADE. developed by the Council on Environmental Quality rCOUN 80L and the Decision Information Display System (DIDS> developed jointly by the National Aeronautics and Space Administration (NASA) and the Department of Commerce (DALT 79, DECI 81].

#### **Seedis Overview**

Uniike most statistical information systems, SEEDIS is a testbed for different functional components, including software developed at LBL and elsewhere. An underlying file interchange format and command language interpreter provide a "software bus" for interchange of data and data descriptions among a variety of storage and access methods. search and retrieval tools. display and analysis facilities, and user Irtterface environments. Users need not be concerned with the detailed structure or operating requirements of individual system components. and there are a number of advanced and experimental facilities available for those who wish to use them.

The SEEDIS project works with selected applications specialists to

- e test new concepts and tools using large "real world" databases
- e get teedback about how information tools can be improved
- e acquire. and develop additional databases

## **History and Background**

Although the VAX version of SEEDIS is only two years Old, tne experience embodied in its development spans nearly ten years. In 1972. the Department of Labor requested the Lawrence Berkeley Laboratory to apply its expertise with large databases from accelerator experiments to the development of storage, retrieval, and report generating software for 1970 United States Census data. This effort led to development of software on LBL's CDC computers for interactive access to a growing collection of databases. Subsequent developments included tools for mapping and graphic display [AUST 75, GEY 75, WOOD 78Al. a file interchange format, and a command language "monito":" to link the evolving subsystems (KREP 77J.

Work on the integrated VAX version of SEEDIS began in 1979. and efforts are currently underway on major enhancements necessary for tncorporation of 1980 census data [CSAM 81. COMP 81. GEY 81, MARC 81, MERR 81A].

## **FEATURES**

Exhibit 1 presents the logical structure of SEEDIS, with its underlying file interchange format, unified user interface, and various functional modules. Major features of SEEDIS. as elaborated in the subsections below. 'include the fOllowing:

- tlexible selection and manipulation of data
- export and import of data to and from external sources
- convenient data entry and loading facilities
- distributed operation over a network of VAX computers
- interactive color chart and map making facilities
- a "user-friendly" human-computer interface
- comprehensive printed and on-line documentation
- efficient handling of large numeric databases

مر

 $\rightarrow$ 

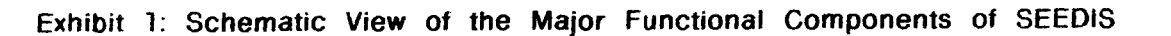

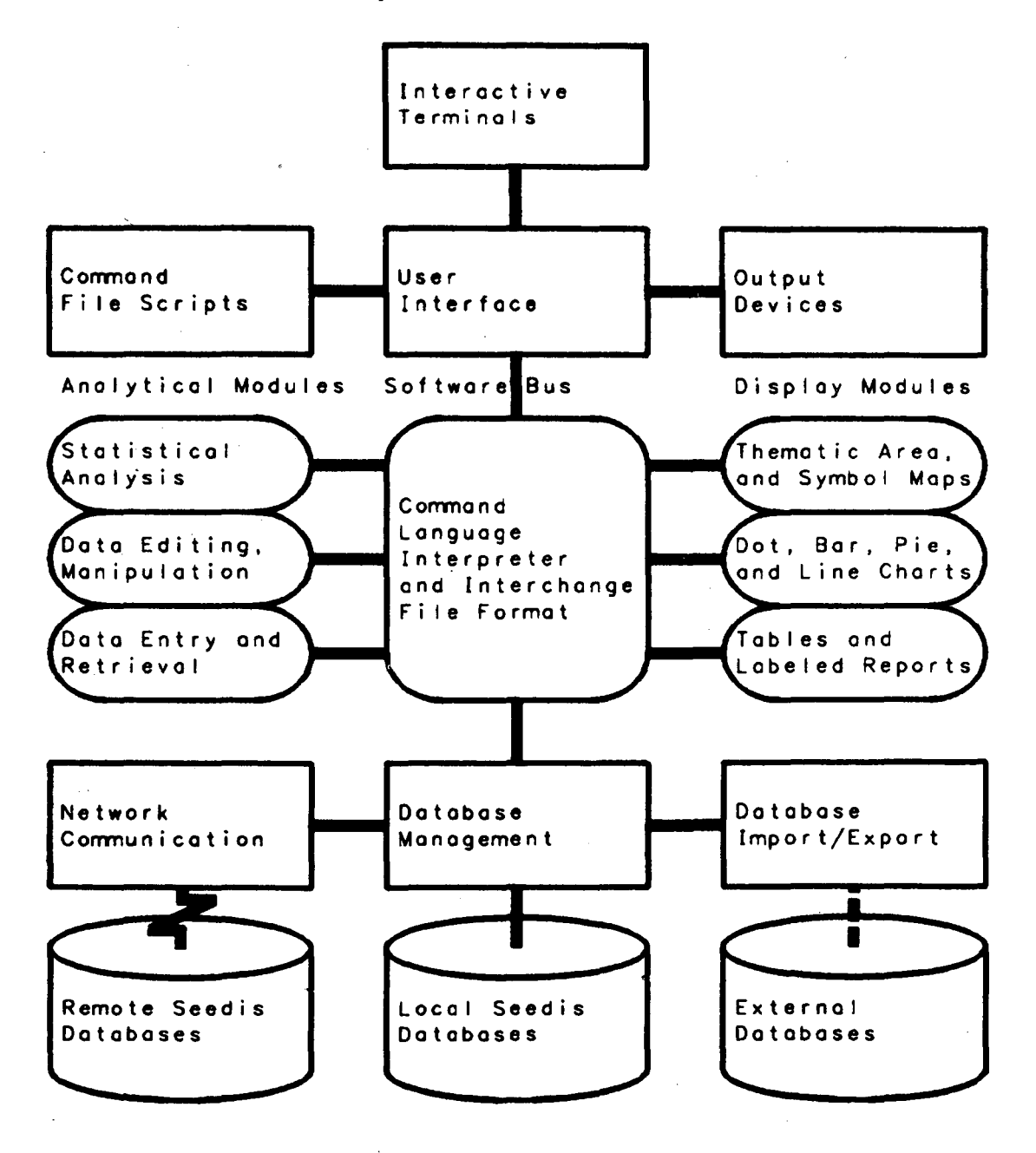

 $\overline{\mathbf{3}}$ 

## **Data Selection and Manipulation**

SEEDIS includes powerful and unique features for selecting

- level of analysis, such as tracts, counties, or over sixty other levels, as described in the section below on geographic areas and map files
- scope Of analysis, specific units or entities within a level (e.g., all counties in Federal Region IX. selected tracts in New York City, etc,)
- $\bullet$  data items of interest (e.g., number of Hispanic families with annual Income less than \$3000, death rate from leukemia. average concentration of suspended particulate in 1976. etc,)

Exhibit 2 illustrates the concepts of geographic level and scope for a few of the major geographic areas currently implemented in SEEDIS. For example, a user could request a county unit of analysis (the next to last column pictured) with a scope of either the Eastern United States, District of Columbia SMSA. or District of Columbia (the last three rows pictured. respectively). The sample SEEDIS-user dialogue in Appendix A shows actual commands used to seiect state level data tor several states.

Other SEEDIS facilities enable users to manipulate data and entities to Which the data pertain in a variety of ways. including the following:

- create new oata items. sets of entities, etc. using logical and arithmetic functions
- automatically aggregate, disaggregate. interpolate and integrate data from different geographic levels into a single analysis file, as explained in the section on geographic areas and map files below
- select data and particular geographic entities on the basis of data item values (e.g.. census tracts in which the proportion of housing units with oil heat exceeds fifty percent)
- produce self--documenting, machine-independent formatted data files for use in subsequent SEEDIS sessions or software external to SEEDIS

## **Data Entry and Loading Facilities**

Many users want to use SEEDIS to manipulate and display their own data, sometimes in combination with data from archived SEEDIS files. For small files, a SEEDIS data entry subprogram prompts users for data input and automatically stores it in the correct format for further analysis. For larger datasets. knowledgeable users can convert and manipulate 'most external formatted files via the self-describing "CODATA" format used by SEEDIS (MERR 81A). Files needed by more than one user can be permanently installed in SEEDIS at any node on the Distributed Computer Network (MERR 81B).

 $\sim$ 

 $\mathcal{A}$ 

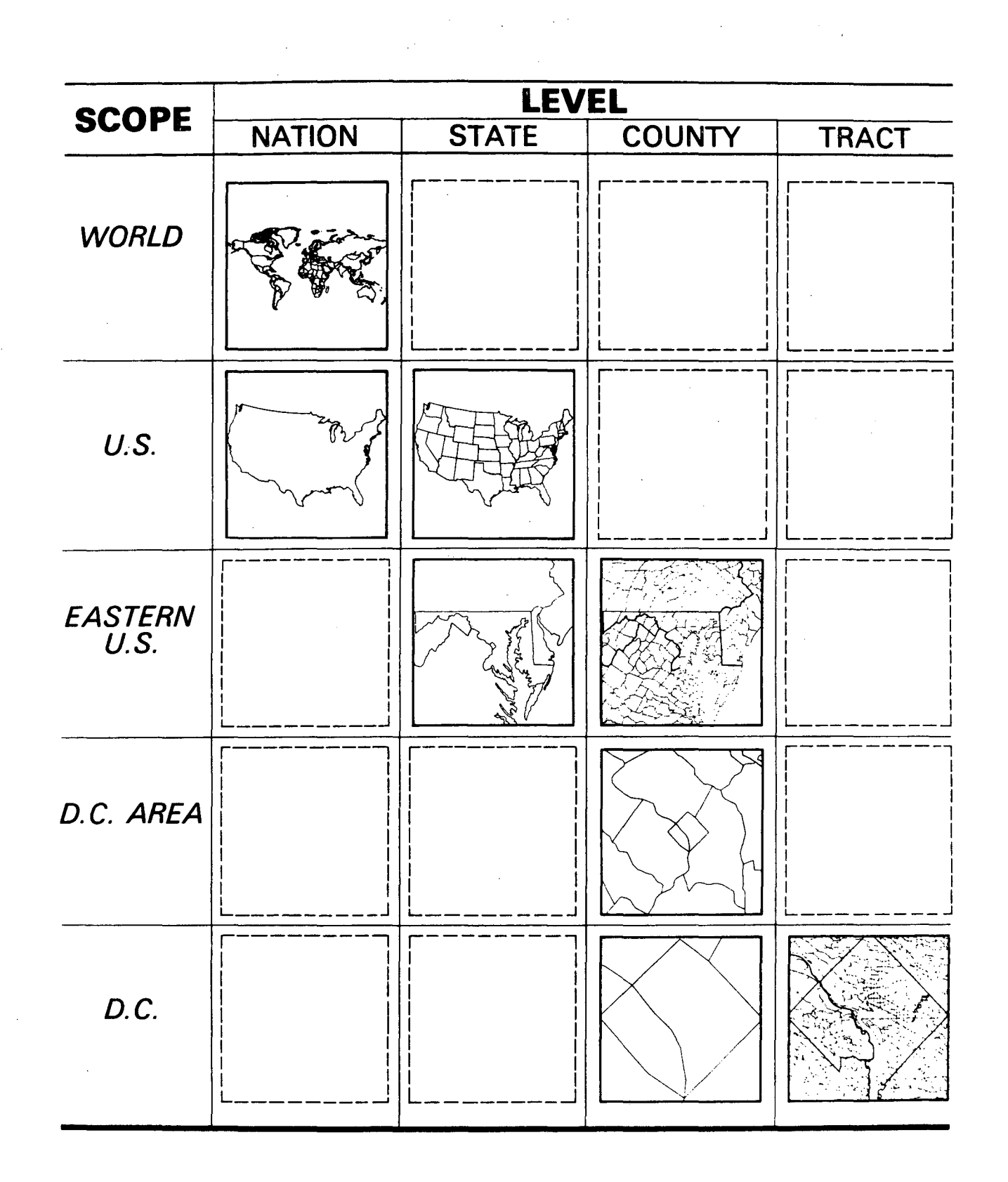

## Distributed Network Facilities

SEEDIS gives users shared access to a wide variety of data stored in different physical locations, while permitting each local facility to maintain control over its own databases. Underlying network facilities provided by DEeNET [DIGI 79] enable users at any node to access databases anywhere on the network. Except for response time, SEEDIS appears and behaves as if all the data were stored locally. A future goal is to provide distributed data management. retrieval and analysis capabilities over networks of heterogeneous computer systems.

SEEDIS presently operates in a network of eight DEC VAX computers. This distributed computer network (DCN), which may grow with the addition of new nodes and which is linked to other networks such as ARPANET, is pictured below in Exhibit 3. Another SEEDIS system Installed at the Brookhaven National Laboratory can access the network via ordinary telephone lines Each of the current nine SEEDIS installations have 30 megabytes of SEEDIS program modules and data description files physically resident on a local disk pack. The main set of prototype data (inCluding geographic base map files) is stored on disks connected to two VAXes at LBL.

> (  $\blacktriangleright$  .

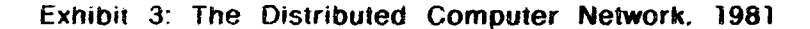

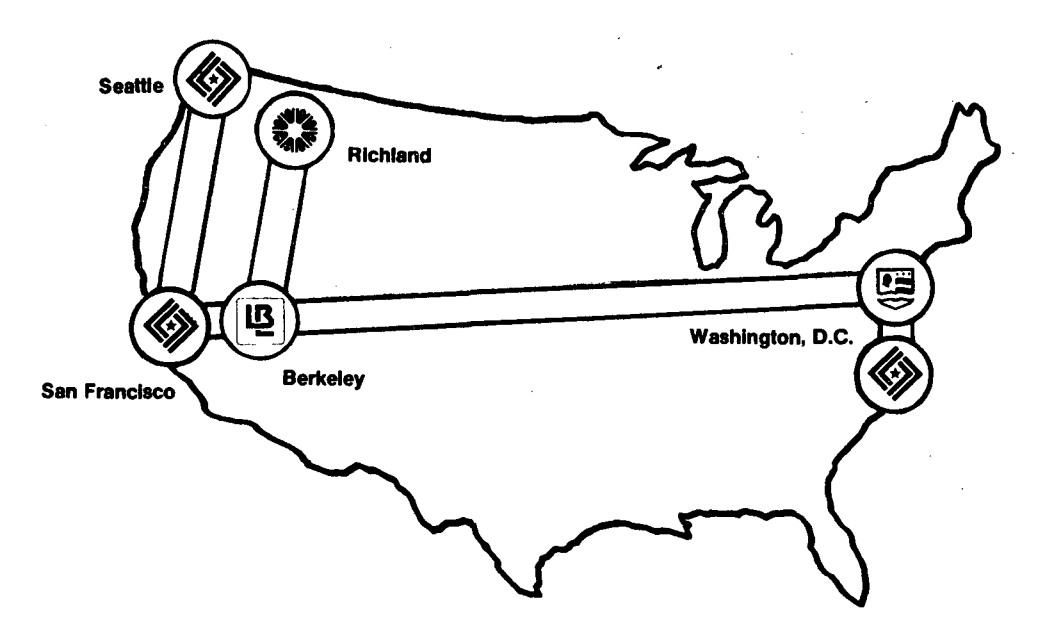

Department of Energy Research Laboratories

- ~ Berkeley: Lawrence Berkeley Laboratory
- **C**) Richland: BATTELLE Pacific Northwest Laboratories
- Washington, D.C.: George Washington University

Department of Labor, Employment & Training Administration

- **Seattle: Federal Region X Office**
- San Francisco: Federal Region IX Office
- **Washington, D.C.: National Office**

"'<:;1

## **Interactive Graphic Analysis and Display**

For nearly a decade, development of high quality computer graphics facilities for data analysis and presentation has been a major thrust of the SEEDIS Project. SEEDIS mapping facilities have been used for major cartographic publications such as the Urban Atlas, which was a joint effort of LBL, the Department of Labor, and the United States Bureau of the Census [UNIT 74J. VAX SEEDIS incorporates a number of capabilities from the forefront of computer graphics research as well as standard facilities, including:

- production of graphic displays on a variety of standard monochromatic and color devices (including inexpensive devices that can be used over ordinary telephone lines)
- $\bullet$  standard and custom labeled tables, bar charts, pie charts, line. graphs, scatterplots, and other graphic output [BENS 77. EADE 811 (see Appendix B for examples)
- pOlygon (choropleth) and symbol mapping for predefined geographic entities [YEN 79A, YEN 79B] (see Appendix C for examples)
- color maps and charts. including bivariate displays fTRUM 80J and "fuzzy graphics" for exploring data in visual ways that may reveal unexpected patterns [BENS 81)

Interactive SEEDIS facilities give users the option of producing either standard default graphics with a single command, or highly customized output with user-specified labeling, shading, color selection, and positioning within the frame. Users can produce insets with automatic user snecified magnification of map segments and multiple charts within a single output frame.

## **User Interface**

The SEEDIS project has devoted considerable effort to designing consistent vocabulary. layout. and sequencing of system dialogue and display in order to improve the effectiveness of SEEDIS from a human-factors point of view [MARC 81]. A sample human-computer diaiogue appears in Appendix A below. Current features of the SEEDIS user interface include:

- interactive operation with menu prompting (i.e.. lists of command options from which the user can choose)
- on-line help. status reports, and explanation of commands
- e searching aids, including on-line browsing of data dictionaries
- standard report formats (profiles) for user-defined sets of areas
- optIonal batch mode operation for long jobs or sample sessions
- automatic logging of all user commands, producing scripts which can be used for diagnosing problems. analyzing usage patterns. and creating batch procedures
- e a comment facility which permits users to log their complaints and suggestions to SEEDIS developers "in context" during the course of an interactive session

## **Data and System Documentation**

SEEDIS has comprehensive documentation. ranging from interactive information on data and commands for users to technical system documentation for programmers. Users can browse documentation interactively on-line or consult a printed version. Every file installed in SEEDIS has an on-line "data dictionary". containing not only a precise definition of every data element. but also details of acquisition, authors' addresses and phone numbers, citations of relevant documents. warnings about any known errors or omissions. location of source files, and specific procedures used to convert the file or calculate new data elements. A table of contents in each dictionary quickly directs the user to sections of interest. and dictionaries can be printed for continuing reference.

## **DATABASES**

In connection with various applications projects since the early 1970's. the SEEDIS Project has acquired and developed databases containing roughly 2.5 billion individual data values for some 1 million different ·data items [BURK 79B). (Data items are variables such as the number of unemployed persons. or individual cells of a table such as unemployment by age. race. and sex; data values are the numeric values of such items for individual entities such as states. counties. or households,) Excluding duplicate copies. these databases occupy approximately 25 billion bytes of storage. primarily in compressed form on some 250 high density (6250 bpi) magnetic tapes. In printed form, the data would occupy over 10 million pages. With addition of data from the 1980 census and other sources. the collection will more than double in the next two or three years.

Exhibit 4 outlines the current inventory of major SEEDIS databases. aiong with summary information about database contents. sizes and geographic levels. Each data item is available for one or more distinct types of entities or geographic levels (e.g. household. state. county. etc,). Each SEEDIS database contains information for one or more sets of comparable entities defined at the same level (e.g., 1980 census counties. or 1979 Standard Metropolitan Statistical Areas).

A prototype subset of the most frequently accessed data (representing about 2 percent of the total inventory) presently is stored on disk for rapid access from the VAX version of SEEDIS. This prototype set of data contains some 54 million Individual data values for approximately 26.000 different data items. It includes over 19,000 different data items for each state, 12.000 data items for each of the roughly 3000 counties in the United States, and 24,000 data items for other geographic levels.

Most of the largest SEEDIS data files. including 1970 census data for small areas such as enumeration districts. block groups. tracts. minor civil divisions and census county divisions. formerly were stored on a random access photodigital "chipstore" storage device [GEY 75). In 1979. when IBM discontinued maintenance of the Chipstore. those data were transferred to high density magnetic tapes.

# Exhibit 4: Summary of Major SEEDIS Databases as of September 1981

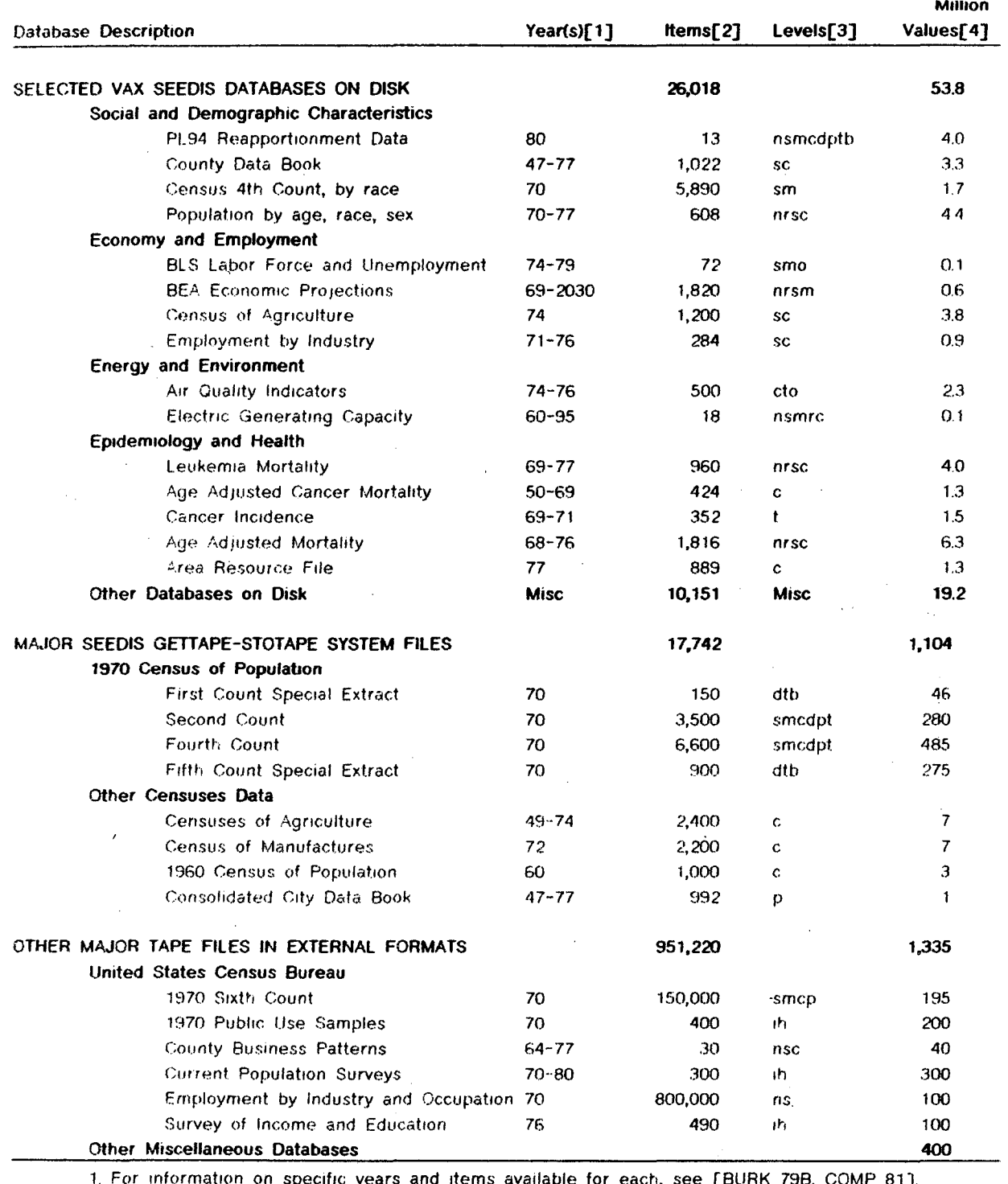

specific years and items available for each, see [BURK 79B, COMP 81].

2. Distinct data cells or variables for summary data; items are not double counted for multiple levels.

3. Major types of entities to which data pertain, coded from largest to smallest as follows: ation in stud motro stat

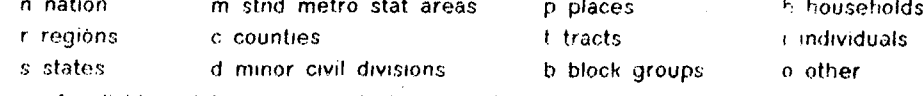

4. Millions of individual data values (variables or cells per entity times number of entities).

 $\bar{z}$ 

 $\bar{z}$ 

## **Special Facilities for large Numeric Databases**

Because storage costs and access time can escalate for large databases. the' SEEDIS project has devoted considerable attention to metriods tor efficient compression. storage. and retrieval of numeric data. SEEDIS currently employs a special LBL computer-independent binary storage technique based on run length encoding of zeros and missing data. which typically compresses data to about one-third of the original number of characters fMERR 81AJ. New techniques developed by LBL staff may yield even greater storage and retrieval efficiency. [EGGE 81]

Long-range SEEDIS development plans call for fast. interactive access to the complete set of databases using optical disk mass storage devices and distributed data management techniques. In the meantime. the project is developing a network link to the LBL Computer Center's tape robot and Gettape-Stotape System (GSS) to provide automatic access to the entire collection of tapes for interactive extraction of moderate size subsets of data (up to  $10$  million characters in average times of  $2$  to  $30$  minutes).

## **GEOGRAPHIC AREAS AND MAP FILES**

Data collected by different agencies usually are not directly comparable. Because of this common problem. SEEDIS has developed unique data conversion capabilities as well as mapping for different sets of geographic area definitions.

SEEDIS presently includes definitions for over 60 different types of entities to which data pertain. Most of these represent different geographic levels. from nations down to census tracts and block groups. Some represent slightly different versions of the same basic type of entity, such as counties as defined by five different agencies or Standard Metropolitan Statistical Areas as defined in six different years. Even smail differences must be considered in order to properly compare data across time or agencies. New levels are defined as needed to accommodate new files

To facilitate combination of data from different levels of analysis. special geographic files in SEEDIS define each geographic unit in terms of the larger entities of which it is a part. For example, every county (1970 census definition) is identified as belonging to a particular EPA Air Quality Control Region. a particular Bureau of Economic Analysis Area. etc. Where necessary, counties are divided into smaller undivided units whose assignment to larger areas is uniquely defined. Exhibit *5* summarizes the major SEEDIS geographic levels. the number of individual entities (areas) in each. type of mapping available, and related data holdings on disk and tape. : SEEDIS also provides facilities for users to browse such lists interactively for easy reference.

بشر

# Exhibit 5: Major Geographic Levels Defined in SEEDIS as of September 1981

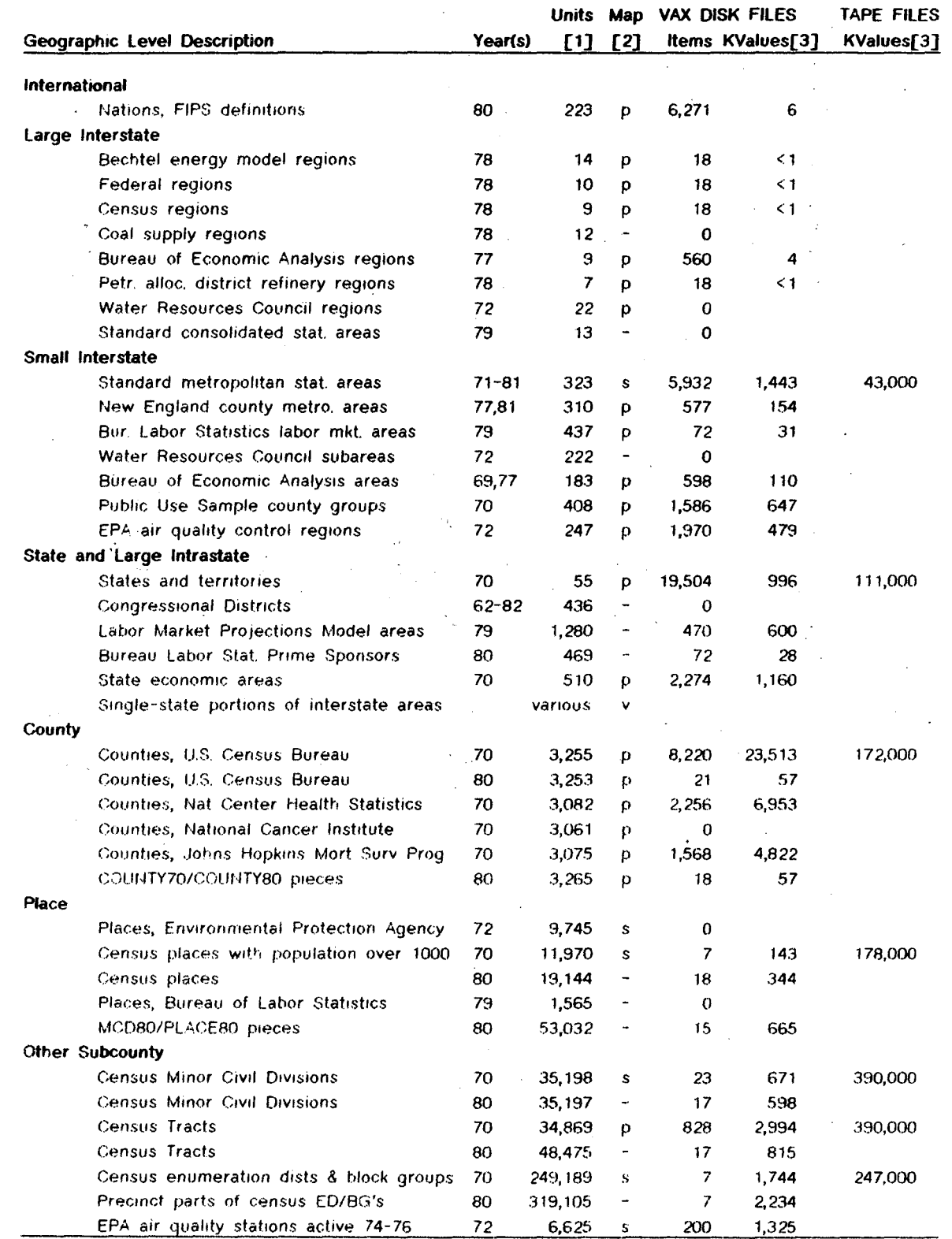

1. number of individual units (entities or areas) in the level; numbers may differ from year to year

2. p=polygon outlines; s=symbol point locations; - = none; v = depends on level

3. thousands of data values--numeric values of items for individual units

#### Seedis Overview

SEEDIS can automatically combine data from different geographic levels for display and analysis, so a data file need only be stored at its mOST detailed geographic level if data are complete for every geographic entity and there is no suppression. For additive data like population. aggregation from small to large areas is straightforward; disaggregation from large to small areas assumes proportionality with some user-specified proxy variable. For non-additive data like average family size. aggregation requires a user-specified weighting variable (e.g., number of families); disaggregation assigns the value from the larger area to all smaller units  $[MERR 80]$ . Without such capabilities, other systems and users usually have to resort to methods that invoive questionable assumptions, loss of detailed information, or noth

For mapping purposes. SEEDIS includes a set of cartographic base map files, essentially one for each type of geographic entity (BURK 79A). These include the complete set of 1970 census tract base maps (available from the Census Bureau), which were originally proqueed at LBL. Each geographic entity within a given level is associated with a series of latitude-longitude pairs which define a polygon representing its boundaries. Some polygons are aggregates of county poiygons; others. corresponding to subcounty areas. were carved out of county polygons. POint locations such as air quality monitoring stalions are identified by a single coordinate pair. Map files are arChived in latitude--Iongitude coordinates. in order to permit overlaying of different geographic entities. Projection (e.g. to conic coordinates) is performed at run time as required for display purposes.

## **FUTURE PLANS**

SEEDIS will continue as a research project and experimental information system. with major enhancements to facilitate incorporation of 1980 census data. Current plans for future developments include:

- facilities to describe and handle complex data structures. including hierarchical records. multiply occurring data items and repeating groups of items. variable length data. transposed (vertically partitioned) and partially transposed data records
- automatic creation of metadata information such as dictionaries and cross" database indexes from augmented data definition files
- $e$  selection of data items by keyword, subject, and/or item values
- statistical routines that automatically read and write an underlying self-describing file structure so that the output of any routine can Immediately serve as input tor any other routine
- e a "report by example" subprogram to create standard and custom reports which can be subsequently run with either lineprinter or phototypesetter output for any combination of geographic areas
- integration of user interface functions to facilitate experimentation with pictorial and touch-sensitive interfaces, different input and output formats for different types of devices (e.g., dumb crt's, printers, and graphics terminals), fiexible invocation of any SEEDIS function from within another, and user selection of command, menu, or question and answer mode

## **AVAILABILITY AND SOURCES OF FURTHER INFORMATION**

- SEEDIS is currently used by the United States Department of Labor. Department of Energy. Environmental Protection Agency' and Army Corps of Engineers. Other organizations or individuals interested in using the system have several alternatives. as follows:
- The National Technical Information Service prepares standard reports based on 1970 census data for user-designated census areas or aggregations thereof. For information. write or call:

Marvin Wilson. NTIS 5285 Port Royal Road Springfield. VA 22161 (703) 487-4805 (FTS) 737-4805

**.** The State Data Program/Survey Research Center on the University of California's Berkeley campus provides standard reports similar to those of NTIS as well as more specialized data extraction services at cost. For information. write or call:

Ilona Einowski. Data Librarian SDP/SRC 2538 Channing Way University of California Berkeley. CA 94720' (415) 642-6571

e In the future. VAX SEEDIS itself will be made available for distribution through the National Technical Information Service. Organizations interested in installing SEEDIS can contact:

Harvard Holmes. SEEDIS Project Computer Science and Mathematics Dept Lawrence Berkeley Laboratory Berkeley. CA 94720 (415) 486-5181 (FTS) 451-5181

For further written information. see the references listed below.

#### 14 **Seedis Overview**

## SELECTED REFERENCES

- AUST 75 Austin. D.M., Kranz, S.G., and Quong, C.; "An Overview of the LBL Socio-Economic Environmental Demographic Information System (SEEDIS)," Lawrence Berkeley Laboratory Report LBL-3699 (March, 1975)
- BENS 77 Benson, W.H.; "Interactive Analysis and Display of Tabular Data." 2 Computer Graphics 2 (Summer, 1977), 48-53
- BENS 81 Benson, W.H.; "An Application of Fuzzy Set Theory to Data Display" In R.R. Yager (ed.). Recent Developments in Fuzzy Set and Possibility Theory (Pergamon Press, forthcoming 1981)
- BURK 79A Burkhart, B.R., ed., "Cartographic Base Files at Lawrence Berkeley Laboratory: 1978 Inventory." LBL-8707, January 1979
- BURK 79B Burkhart. B. and Merrill. D., eds.; Spatial Data on Energy, Environmental and Socioeconomic Themes at Lawrence Berkeley Laboratory: 1978 Inventory; LBL-8744. UC-13. April 1979
- COMP 81 Computer Science and Mathematics Department. "SEEDIS Release Notes version 1.2." June 198 J: version 1.3 (preliminary) October 1981
- COUN 80 Council on Environmental Quality, UPGRADE User's Manual (version 4.0). Wasillngton. O.C.. 1980
- DAlT 79 Daiton. Billingsley. Quann. and Braker; "Interactive Color Map Displays or Domestic Information." 13 Computer Oraphics 2 (August. 1979) 226-233
- DECI 81 Decision Information Display System. Office of Federal Statistical PoliCY and Standards. Department of Commerce. User's Guide. Washington. OC. September 1980
- OIGI 79 Digital Equipment Corporation. DECnet-VAX User's Guide. Maynard. Massachuserts 1979
- EADE 81 Eades, C., "CHART: A Graphic Display and Analysis System. A User's Guide." PUB--301S. 1981
- EGGE 81 Eggers. S., Olken. F., and Shoshani. A., "A Compression Technique for Large Statistical Databases," LBL-12353, February, 1981
- GEY 75 Gey. F. and Mantei. M. "Keyword Access to a Mass Storage DeVice al the Record Level." Proceedings of the First International Conference on Very Large Databases. Framingham. Massachusetts. September 1975
- GEY 81 Gey. F., "A Beginner's Guide to SEEDIS," LBL-11198. January 1981
- HOLM 78 Hoimes. H., 'The LBL Socio-Economic-Environmental Demographic Information System." Proceedings of the Workshop on Information

Systems for Coastal Zone Management. Center. for Ocean Management Studies. University of Rhode Island. June 1978. pp. 77-83

- KAEP 77 Kreps. P. and Sventek. V., "SEEDIS Monitor." LBL-6440, 1977
- MARC 81 Marcus. A.. "SEEDIS Graphic Design Manual" [in preparation)
- MERR 80 Merrill, D., "Handling Spatial Data in SEEDIS (Socio-Economic Environmental Demographic Information System)." presented at the Integrated County-Level-Data User's Workshop, Reston VA. October 15-16. 1980 National Technical Information Service publication CONF-8010139
- MERR 81A Merrill, D., "CODATA Users' Manual," LBID-021, revised April 1981
- MERR 81B Merrill. D., "Installing Data in SEEDIS," LBL internal documentation. revised March 1981
- TRUM 80 Trumbo, B., "A Theory for Coloring Bivariate Statistical Maps." Technical Report No. 44. Study on Statistics and Environmental Factors in Health. Department of Statistics. Stanford University. 1980
- UNIT 74 United States Bureau of the Census and Manpower Administration. Urban Atlas. Washington. D.C. 1974
- WOOD 78A Wood. P. and Benson W., "Computer Mapping Software at the Lawrence Berkeley Laboratory." LBL-7938. 1978
- WOOD 78B Wood. P., Drysdale, F., and Calef. C., "Using Computer-assisted Cartography to Map the U. S. Energy System." LBL-7937. June 1978
- YEN 79A Yen. A., "VAX/CARTE User's Manual." May 1981

 $\mathbf{L}$ 

YEN 79B Yen. A. and Wood. P., "Moving Interactive Thematic Mapping from Mainframe to Mini: Some Design Possibilities and Development Experience". AUTO Carto IV Proceedings. vol. II (1979). 379-386; the

## Appendix A Example of How to Use SEEDIS -- An Annotated Interactive Dialogue

The following is a brief example of a simple SEEDIS retrieval and display session. All of the dialogue in the non-proportional type font appears just as it would on a user's screen or hardcopy terminal. Boxed annotations point out features of SEEDIS which appear immedi-ately following in the dialogue. In general, all SEEDIS user commands appear at the left side of the terminal input/output frames, fol-lowing the coion prompts (:), while computer responses begin at the next major tab stop (column.: 20) except for very wide lists, etc.

User begins by logging onto VAX/VMS. After completion of login, user types. "seed is" in re.ponse to the VMS "\$" prompt in order to access SEEDIS. Welcoming messege notes standard commands that can be used throughout SEEDIS.

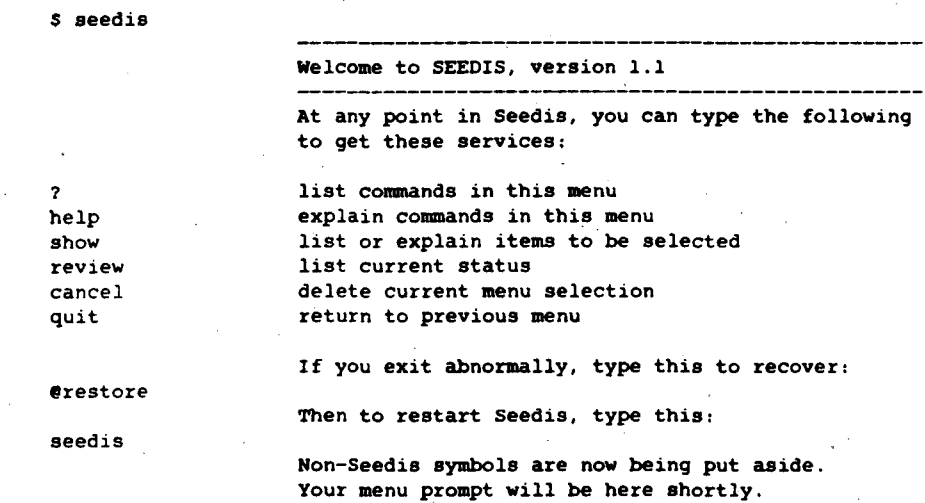

Normal SEEDIS menu format is "SUBPROGRAM; available commands." Standard commands are not repeated in every menu, but can be invoked at most points in SEEDIS. The help command gives a two or three peragraph explanation of the current subprogram.

help

SEEDIS: area. data. display. profile

The major processes in 5££015 are:

LBL SEEDIS is a set of program modules for retrieving, analyzing. and displaying selected portions of large data bases. These include a wide variety of geographically linked data on the U.S. population, economy, employment, mortality. air quality. energy production and use. etc.

Area Data

Display

Profile

- define a geographic study area (composed of states, counties. etc.) - select data for the geographic study area chosen.

- manipulate and display the data in table, chart, graph, and/or map form.

- obtain a standard report of selected socio-economic data for the study area already chosen.

Normally Area, Data, and Display are performed in the order glven. However. once the geoqraphic study area 1S defined (Area). one may alternate between D1Splay and the selection and extraction of additional items in Data.

After completing a help message. SEEDIS repeats the previous prompt. At any point, the user can type "?" to see a complete list of commands that can be invoked at that point in the session, with brief descriptions.

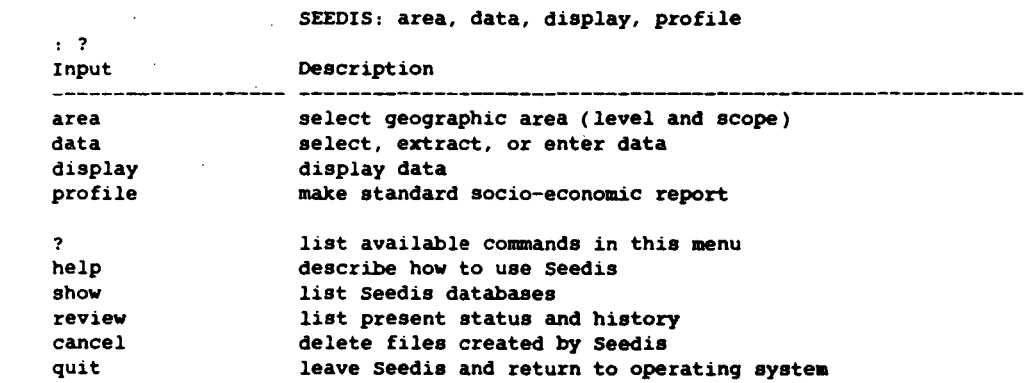

User proceeds to specify geographic area selection, state level of analysis, and particular states from which data will be drawn.

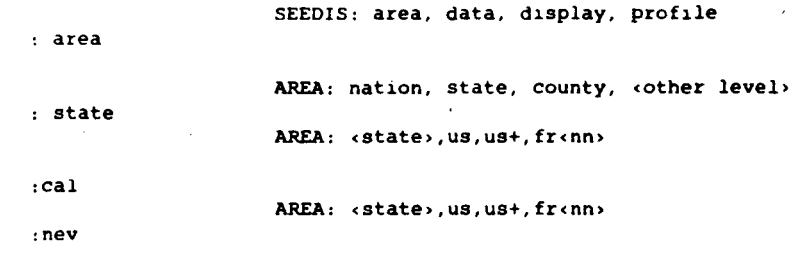

SEEDIS prints error messages for any unrecognized input and then reprompts.

> AREA: <state>,us,us+,fr<nn> unrecognized input: HI For more information type ?, show, review, or help. AREA: <state>,us,us+,fr<nn> AREA: <state>,us,us+,fr<nn>

The user now types "quit" to terminate area selection and proceeds to the next step of selecting data. Note use of "show", one of the global commands, which usually gives information about available selections for items indicated by angle brackets. Here it refers to database codes. The column labelled "access" indicates whether data are currently online or whether a disk pack has to be mounted to access a particular database.

AREA: <br/> <br/> <br/>state>, us, us+, fr<nn>

:quit

:hi

:haw :ari

data

SEEDIs: area, data, d1splay, profile

17

DATA: <database code>, extract, newdata

## show

## DATABASE CODES FOR STATE LEVEL

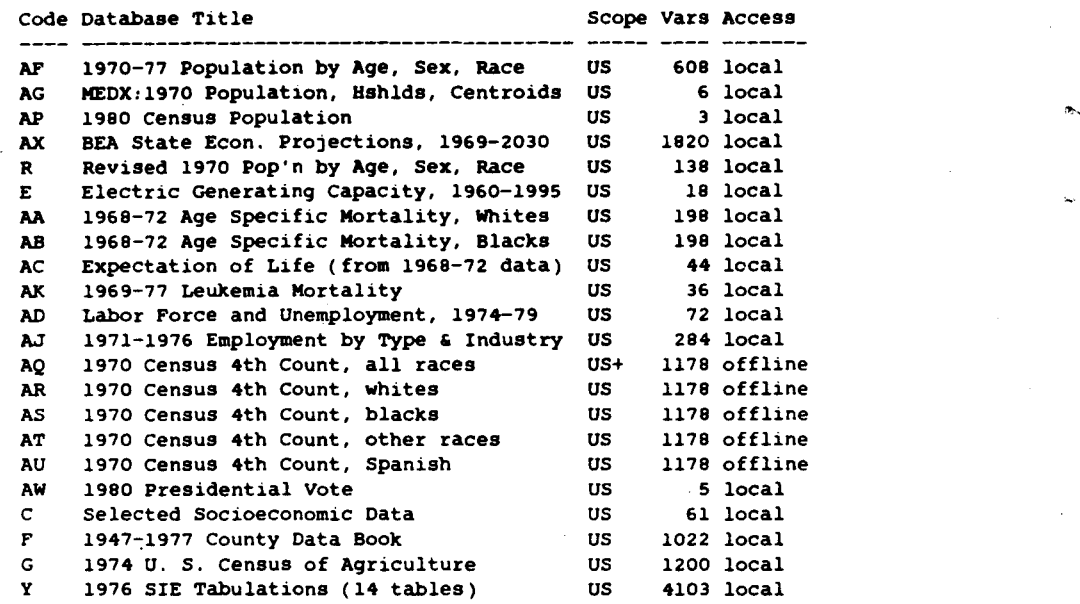

In order to extract data, the user begins by selecting a particular database and specifying its code (in this case "f" for the 1947-1977 County Data Book). Database selection automatically accesses the appropriate online data dictionary to facilitate selection of particular data items.

#### DATA: <database code>, extract, newdata

COUNTY DATA BOOK DICTIONARY CONSOLIDATED FILE COUNTY DATA 1947-1977

### SEEDIS Data Base Name - (CCNTDB77

Source: county and City Data Books 1947-1977 U. S. Bureau of the Census Washington, D. C.

for further information contact

Fredric Gey ph. 415-486-6208 FTS 451-6208

 $f$ : f

08/09/79 -0- -0- revised 09/18/80 county Data Book 1947-1977

page o 1 2

 $\overline{\Gamma}$ 

≻

User can browse dictionary in any order. Dictionaries be jin with a table of contents, which can be used to quickly find data of interest.

DATA: <line letter(s)>,table, <page number>, CR

table

TABLE OF CONTENTS

Description PREFACE (COVER PAGE) INTRODUCTION GEOGRAPHIC DESIGNATIONS

 $: 16$ 

.~

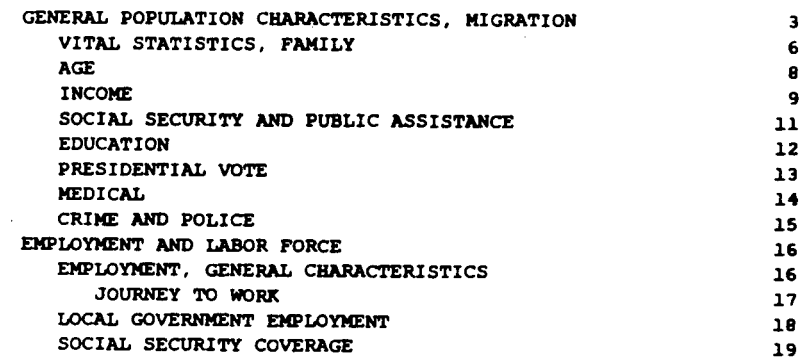

User types "16" to look at page containing data on employment. Line letters appear to the left of each selectable data element displayed on the terminal.

DATA: <line letter(s)>,table, <page number>, CR

EMPLOYMENT AND LABOR PORCE

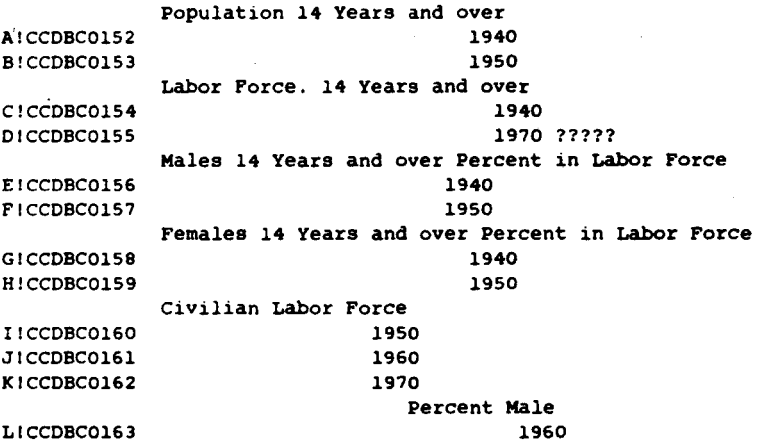

User types a series of letters, separated by commas or a range indicator "-" to select particular sets of data items.

 $d.i-k$ 

DATA: <line letter(s)>,table,<page number>,CR

4 data elements have been selected

The "review" command displays a list of data items selected thus far. User could specify additional items if s/he wished to do so, but instead types "quit" to proceed with data extraction.

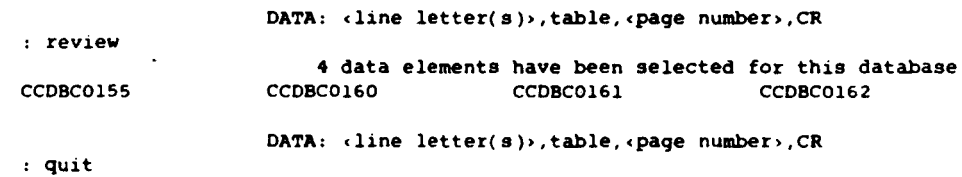

The "extract" command tells SEEDIS to set aside all data that have been selected and store them in a temporary worldlie. Alternatively, the user could have selected additional items from other databases. The "review" command here gives status information about the current session; disk Information is given because certain SEEDIS data are on mountable disk packs.

DATA: <database code), extract, newdata

: review geographic level geographic scope geographic area data data selection display terminal DATA: <database code), extract, newdata **STATE** some area has been selected some data have been obtained none remain to be extracted

SEEDIS001 is on \_DRC3:

map projection

disk packs

extract

SEEDIS002 is not on line SEEDIS003 is on \_DBA3: (If necessary, type \$dschedx to schedule disk packs for .future use. System mounting is required.)

入

 $\lambda$ 

User now proceeds to display the extracted data. User specifies "other" terminal type since s/he is not working at a graphics terminal. User then uses chart subprogram to generate a labelled list of the extracted data.

> DATA: <database code), extract, newdata quit SEEDIS: area, data, display. profile display DISPLAY: 4010, 4014, 4027, 4027f, admrg, other other DISPLAY: chart. list, map, plot : chart READING 4 ROWS, 6 COLUMNS FROM TABLE TYPE PLOT REPORT TO SEE THE DATA : plot report ARIZONA CALIFORNIA HAWAII **NEVADA** FIPS.STATE CCDBC0155 Labor Yearseand Forceb1950 Porceo1960 Porceb1970 1970 4 6 15 32 **??1?**  666809 8338493 344269 218097 CCDBC0160 Civilian 258216 4237703 o 68206 CCDBC0161 CCDBC0162 Civilian Civilian 453988 6135341 218440 119842 641000 7992168 294484 208996

User could now proceed to make maps or charts, do further data extraction **or manIpulation, ete.** 

## **Appendix B Interactive SEED'S Chart Examples**

The following examples demonstrate dot. line. bar. and pie charts that SEEDIS can generate. The exact size and position of titles. figures. and other elements are adjustable. Depending upon the fineness of resolution. the typography. texture and line quality, the final size, and use of color. the images can be used as working quality or final presentation quality charts. The user can determine the Ideal format In which to present the data.

## **A Special Fuzzy Bar Chart**

The first example shows a chart that uses fuzzy set theory to combine several Imprecisely specified parameters. The degree of best fit for the qesired combination is Indicated by the gray value of the bars in the left-most column. The original image was displayed on a Tektronix 4027 color terminal and recorded via a laser directly onto a Xerox 6500 coior copier. This image Is a black-and-white reproduction of the original color xerographic print.

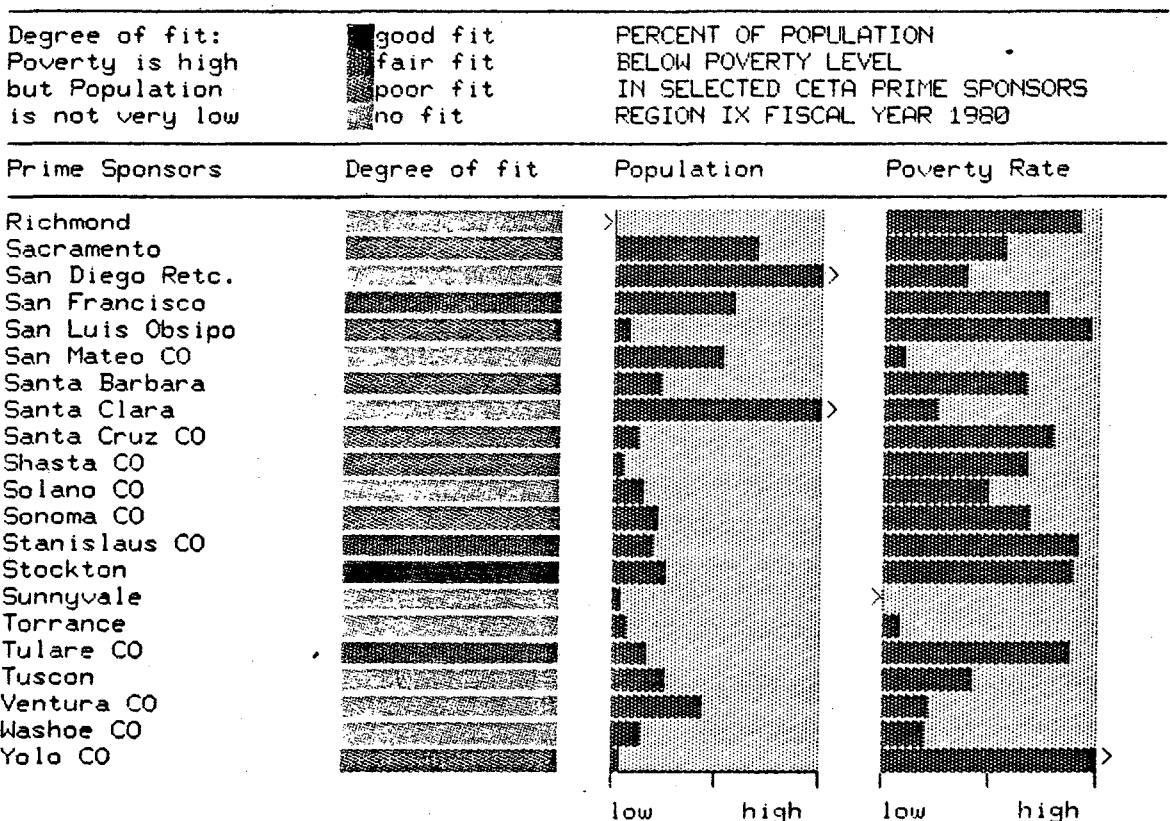

> indicates values off scale

## **A Special Une Chart Variation**

The next example shows a simple variation of a standard line chart with filled in areas below the lines. Note the overlap between different portions of the display. The original image was displayed on a Tektronix 4027 color terminal and recorded via a laser directly onto a Xerox 6500 color copier. Because the colors used were standard colors available on the Xerox printer. it was not necessary to display them as "dithered" patterns. i.e., overlayed dot combinations of standard colors. Both the previous image and this one are suitable for presentation graphics as color xerographic prints or as color slide images.

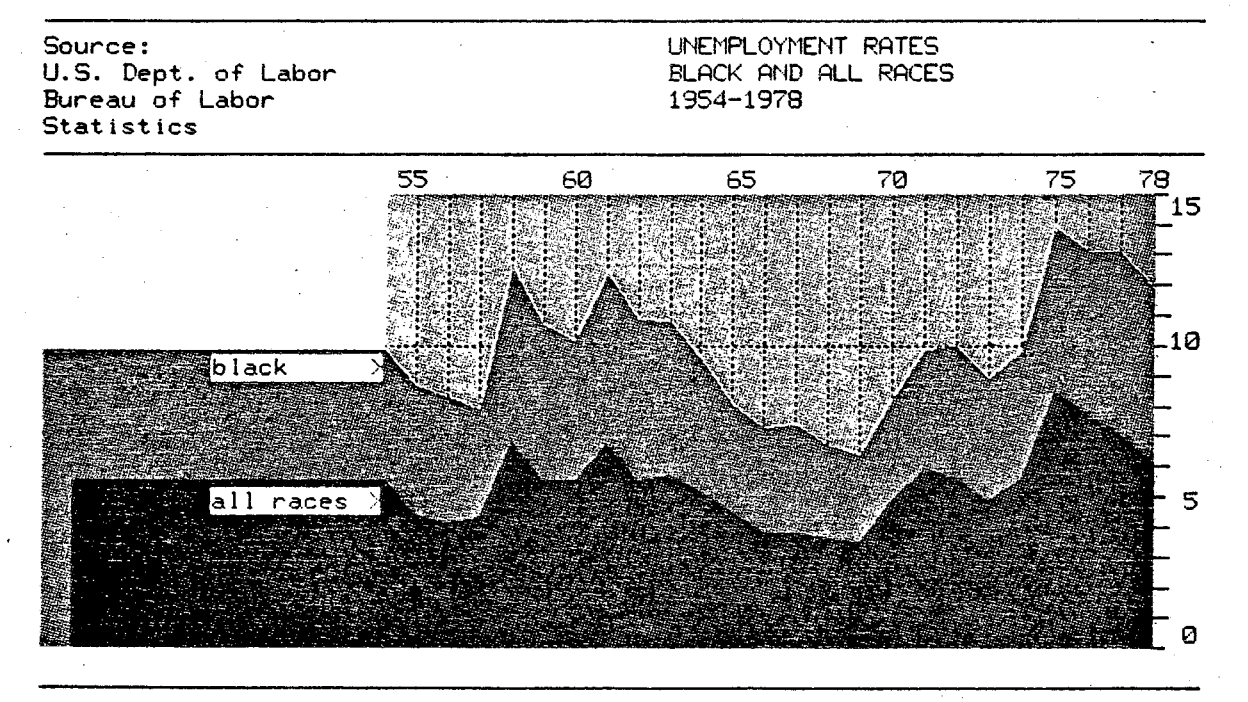

Lawrence Berkeley Laboratory

## **Standard Chart Examples**

The last set of examples indicate the type of charts which SEEDiS can generate semi-automatically as working quality images. These charts have been slightly redesigned using the graphic editing capabilities of SEEDIS. The images were originally drawn on a Tektronix 4631 hard copy device. They appear here reduced to 64% of their original size. They Indicate a sturdiness of typography and line quality. which Is important when considering the eventual reproduction of working quality and presentation quality charts.

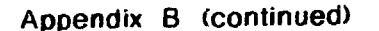

 $\sqrt{2}$ 

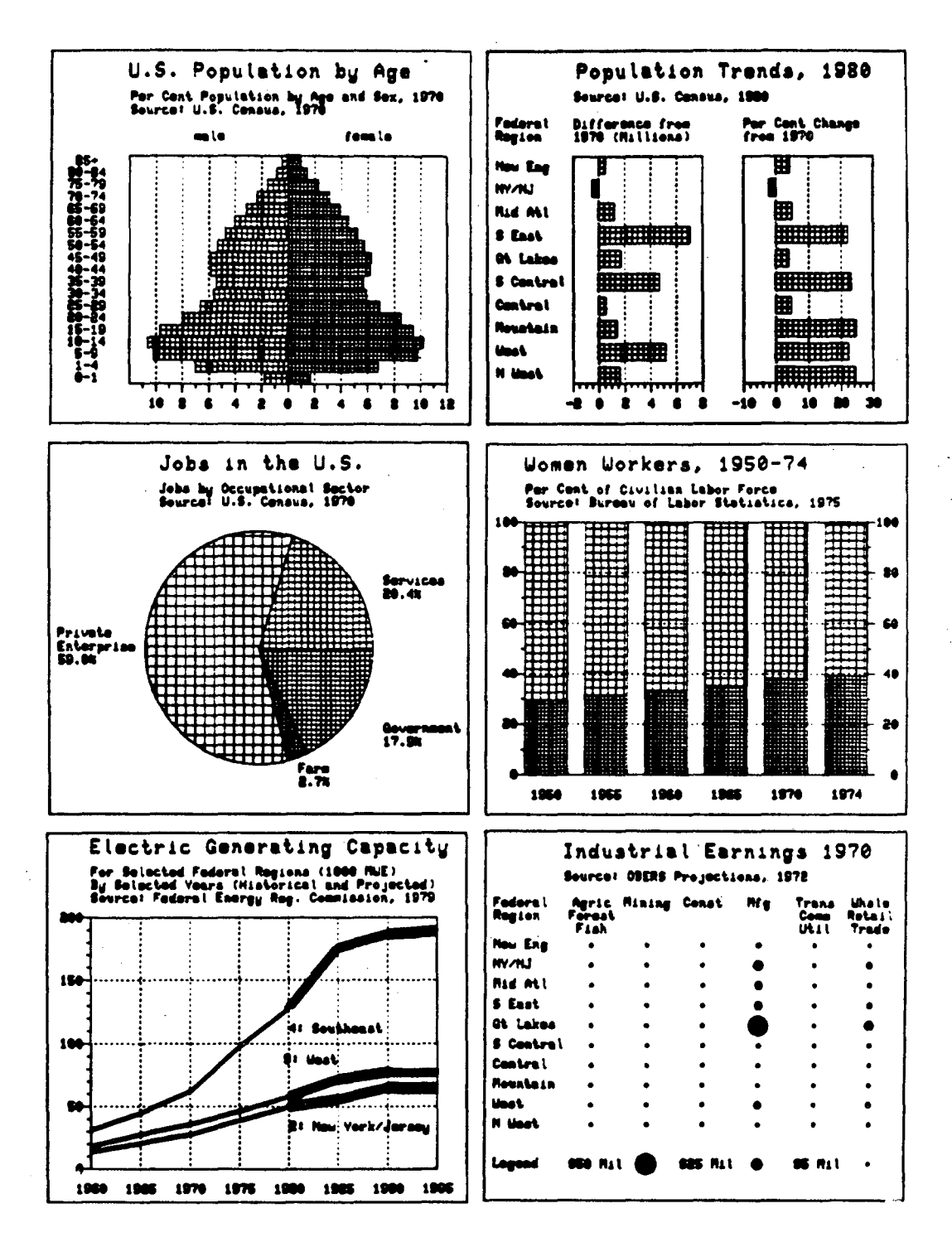

 $23$ 

## Appendix C Interactive SEEDIS Mapping Examples

The following examples demonstrate area and symbol choropleth maps that SEEDIS can generate. As with the preceding chart images, the exact size and position of titles, figures, and other elements are adiustable. Depending upon the fineness of resolution, the typography, texture and line quality, the final size, and use of color, the images can be used as working quality or final presentation quality charts. The user can determine the ideal format in which to present the data.

## An Area Choropieth Map

The first example shows an area choropleth map of the United States at the state geographic level. Note the use of varying gray value textures, the ability to create inserts, and software generated typographic characters. These maps were drawn on a Tektronix 4631 hard copy device and appear here reduced to 64% of their original size. The quality of this map makes it suitable for presentation graphics in slide form or in black-and-white printed publications.

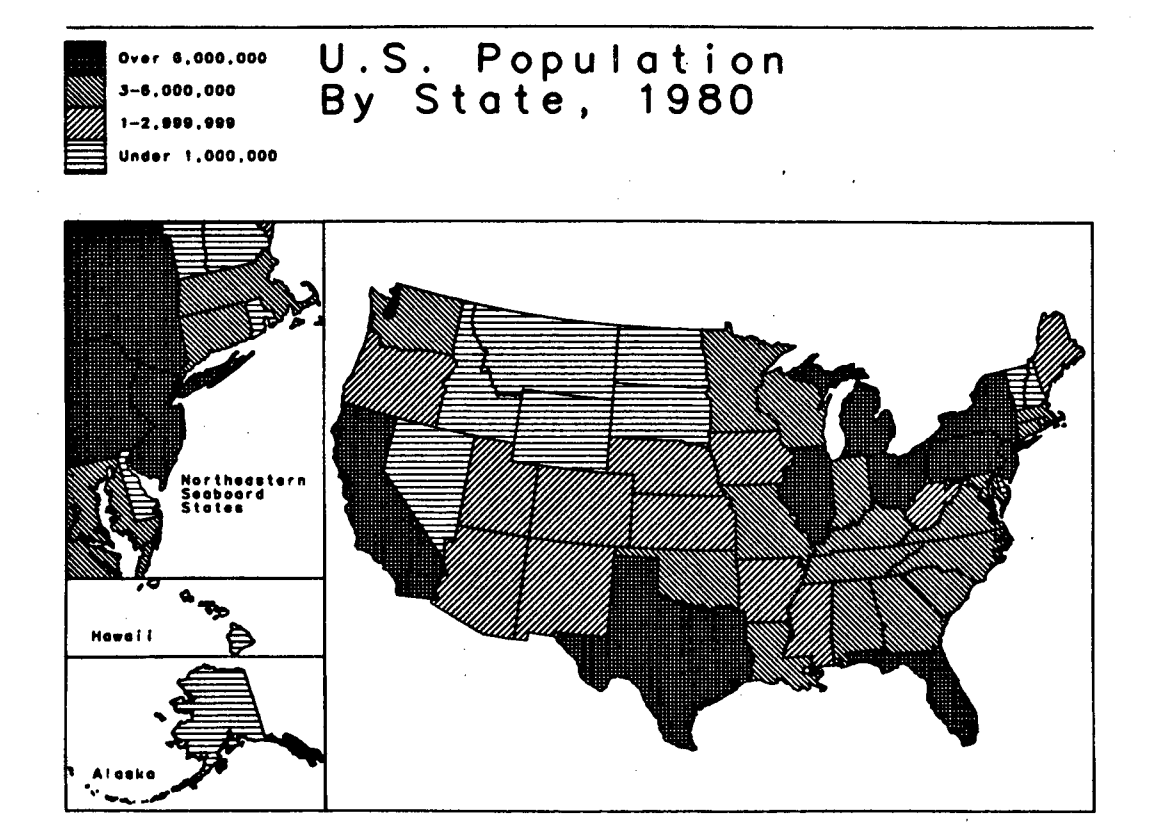

## A Bivariate Area Choropleth Map

The second example shows a bivariate area choropleth map of San Francisco at a geographic level of 1970 Census tracts. The bivariate choropleth map allows the viewer to determine locations of positive and negative correlation between two parameters. These images can be drawn in color and recorded with a Dicomed film recorder or a Dunn camera on 35 mm. or 4 x 5 inch color film or on 8 x 10 inch Polaroid color prints. This example is a black-and-white reproduction of an original print reduced to 64% of its original size.

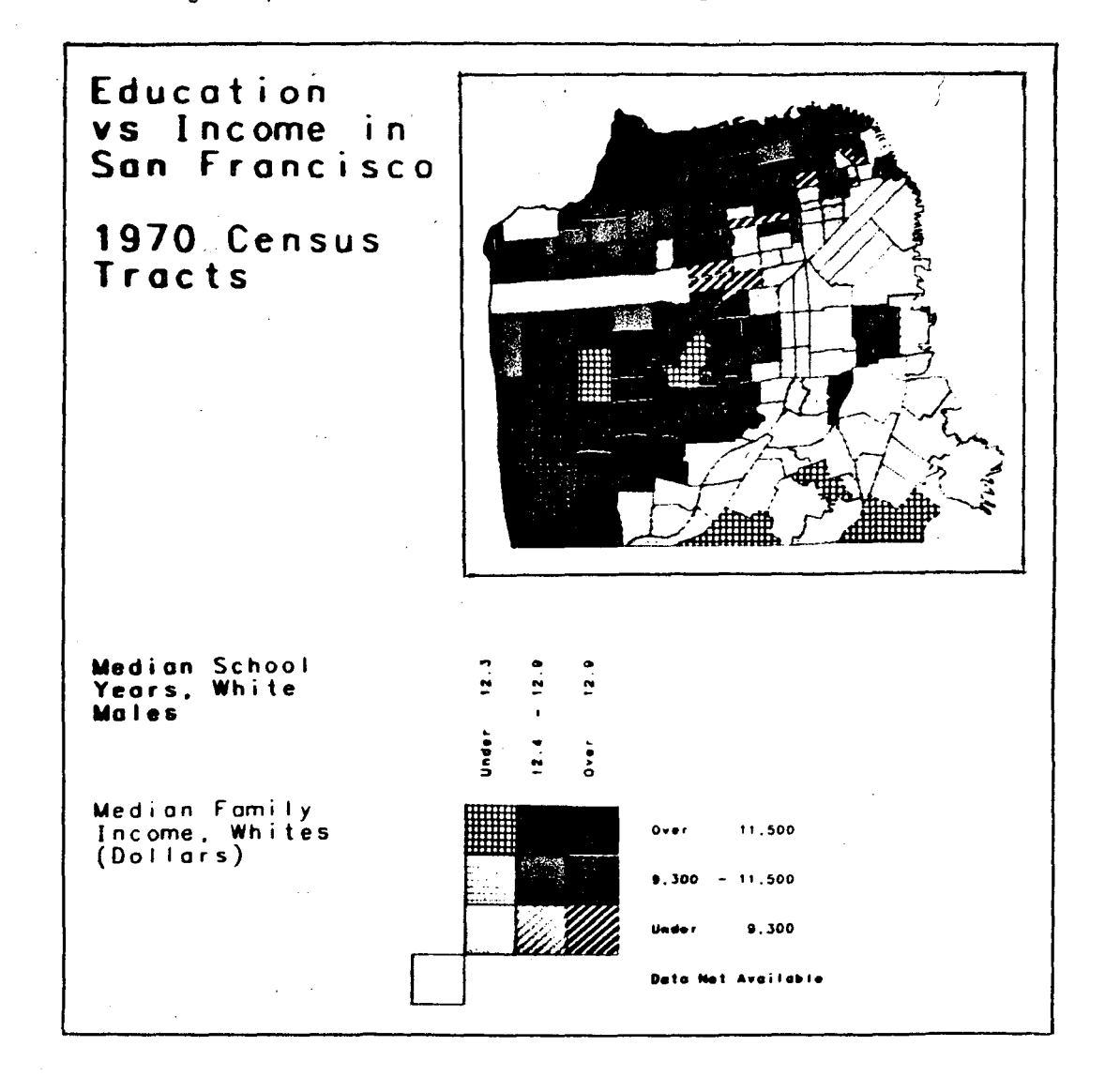

## A Symbol Choropleth Map

The final example shows a symbol map that uses pie charts to show multiple population characteristics of California at the geographic level of 1981 Standard Metropolitan Statistical Areas (SMSA81). Note the division of the circle symbol into varying gray values and the overlapping of circles with automatic erasure of underlying circle areas. These images can be drawn in color and recorded on 35 mm. or 4 x 5 inch color film or on 8 x 10 inch Polaroid color prints. **This** example is a black-and-white reproduction of a print reduced to 64% of its original size.

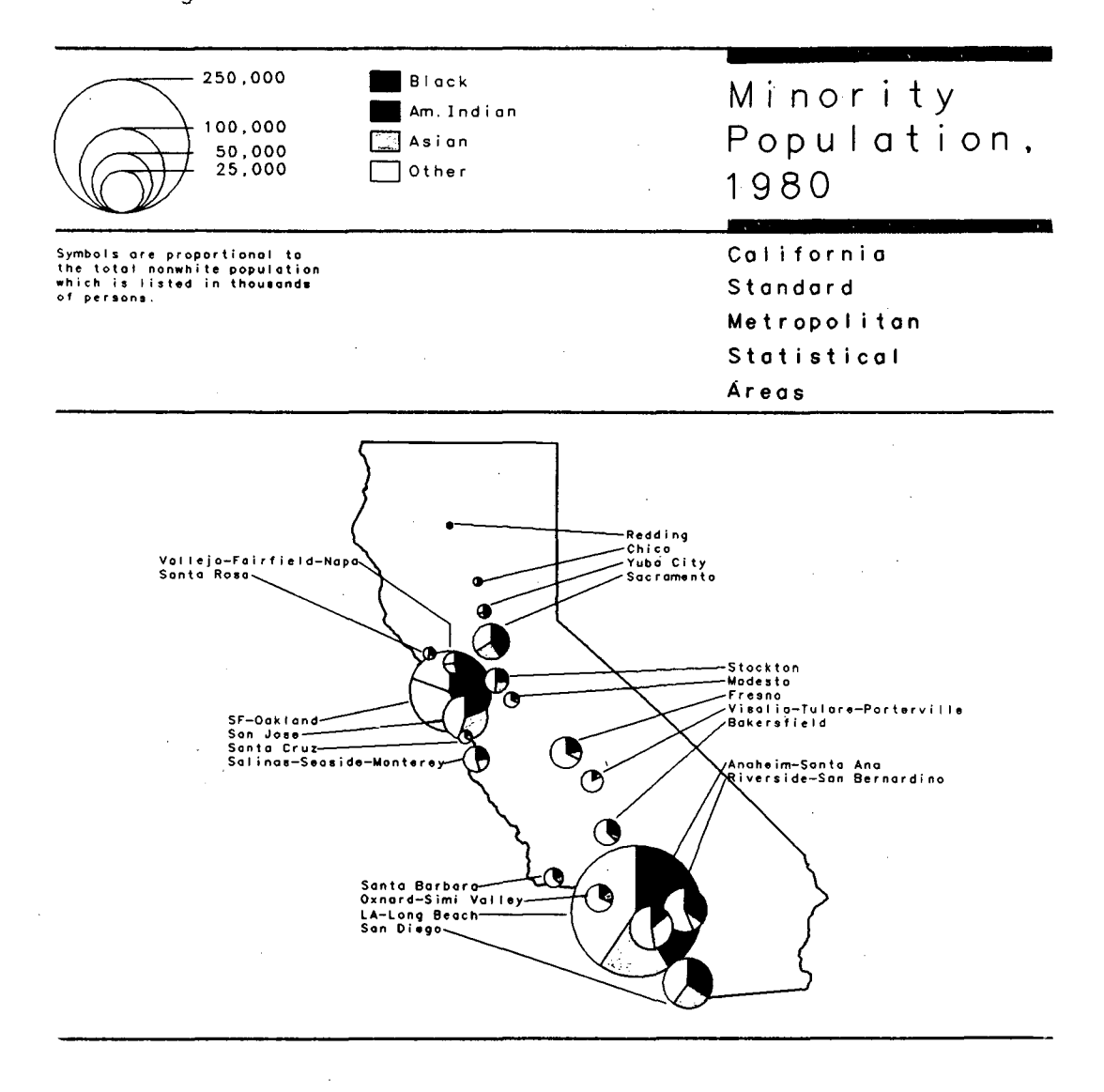

ş,

## PUB-424 250/10/81

This report was done with support from the Department of Energy. Any conclusions or opinions expressed in this report represent solely those of the author(s) and not necessarily those of The Regents of the University of California. the Lawrence Berkeley Laboratory or the Department of Energy.

 $\hat{\mathbf{v}}$ 

Reference to a company or product name does not imply approval or recommendation of the product by the University of California or the U.S. Department of Energy to the exclusion of others that may be suitable.

l,

 $\ddot{\phantom{a}}$ 

TECHNICAL INFORMATION DEPARTMENT LAWRENCE BERKELEY LABORATORY UNIVERSITY OF CALIFORNIA BERKELEY, CALIFORNIA 94720

 $\sim 10^{11}$  km

 $\sim 100$  km s  $^{-1}$ 

 $\mathcal{L}^{\text{max}}_{\text{max}}$  and  $\mathcal{L}^{\text{max}}_{\text{max}}$  and  $\mathcal{L}^{\text{max}}_{\text{max}}$ 

 $\sim 10$   $\mu$ 

 $\mathcal{L}^{\text{max}}_{\text{max}}$  and  $\mathcal{L}^{\text{max}}_{\text{max}}$ 

 $\label{eq:2.1} \frac{1}{\sqrt{2}}\int_{\mathbb{R}^3}\frac{1}{\sqrt{2}}\left(\frac{1}{\sqrt{2}}\right)^2\frac{1}{\sqrt{2}}\left(\frac{1}{\sqrt{2}}\right)^2\frac{1}{\sqrt{2}}\left(\frac{1}{\sqrt{2}}\right)^2\frac{1}{\sqrt{2}}\left(\frac{1}{\sqrt{2}}\right)^2.$ 

 $\sim 100$